## **Литература**

1. Интернет вещей – Википедия [Электронный ресурс]. – Режим доступа: https://bit.ly/2PfStRy. – Дата доступа: 31.03.2021.

2. Простой и легкий в использовании модуль измерения температуры и влажности [Электронный ресурс]. – Режим доступа: https://www.terraelectronica.ru/news/2052. – Дата доступа: 31.03.2021.

3. Обзор Ethernet Shield W5100[Электронный ресурс]. – Режим доступа: https://robotchip.ru/obzor-ethernet-shield-w5100/. – Дата доступа: 31.03.2021.

## **А. А. Соловьева**

(ГГТУ имени П. О. Сухого, Гомель) Науч. рук. **В. С. Мурашко**, ст. преподаватель

## **ПАРАМЕТРИЧЕСКОЕ МОДЕЛИРОВАНИЕ ДЕТАЛЕЙ «ВТУЛКИ КОНДУКТОРНЫЕ ПОСТОЯННЫЕ» В AUTOCAD**

Начиная с версии AutoCAD 2010, появилась возможность параметрического моделирования – моделирования с использованием параметров элементов модели и соотношений между этими параметрами. туры и шажности [Электронный ресурс]. – Режим доступа:<br>
https://www.teracletorica.turinews/2052.-- Дата доступа: 3.05xop Ethernet Shield W5100[Электронный ресурс]. – Режим доступа:<br>
ступа: https://robotchip.ru/obzor-ethe

В данной работе рассматриваются детали «Втулки кондукторные постоянные. ГОСТ 18429–73\*» в двух исполнениях.

Кондукторные втулки применяют в сверлильных и расточных приспособлениях. Конструкция и размеры кондукторных втулок для сверлильных приспособлений стандартизованы.

Цель работы – для рассматриваемых втулок разработать параметрические модели в AutoCAD 2019.

Параметрический чертеж – это технология, применяемая в проектах с зависимостями, которые представляют собой связи и ограничения, примененные к 2D-геометрии.

Существует два основных типа зависимостей:

– геометрические зависимости управляют размещением объектов по отношению друг к другу. Таким образом, использование геометрических зависимостей обеспечивает возможность включения в чертеж требований, предъявляемых к проекту;

– размерные зависимости управляют расстоянием, длиной, углом и радиусом объектов. При изменении значения размерной зависимости выполняется расчет всех зависимостей, наложенных на данный объект, и автоматическое обновление объектов, на которые влияет это изменение.

Для создания параметрических моделей на детали «Втулки кондукторные постоянные» использовались такие геометрические перпендикулярность, зависимости как: параллельность, горизонтальность, симметрия, вертикальность, совпадение, равенство.

Процесс разработки параметрической модели детали «Втулки кондукторные постоянные. Исполнение 2» представлен в виде следующего алгоритма.

1. Начертить чертеж «Втулки кондукторные постоянные. Исполнение 2» AutoCAD, создать блок и открыть его в редакторе блоков (см. рисунок 1).

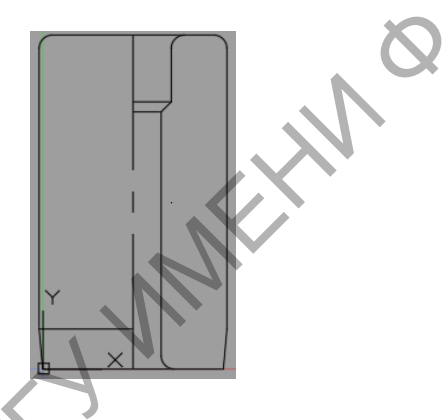

Рисунок 1 - Чертеж «Втулки кондукторные постоянные. Исполнение 2» в редакторе блоков

2. Расставить размерные зависимости (рисунок 2).

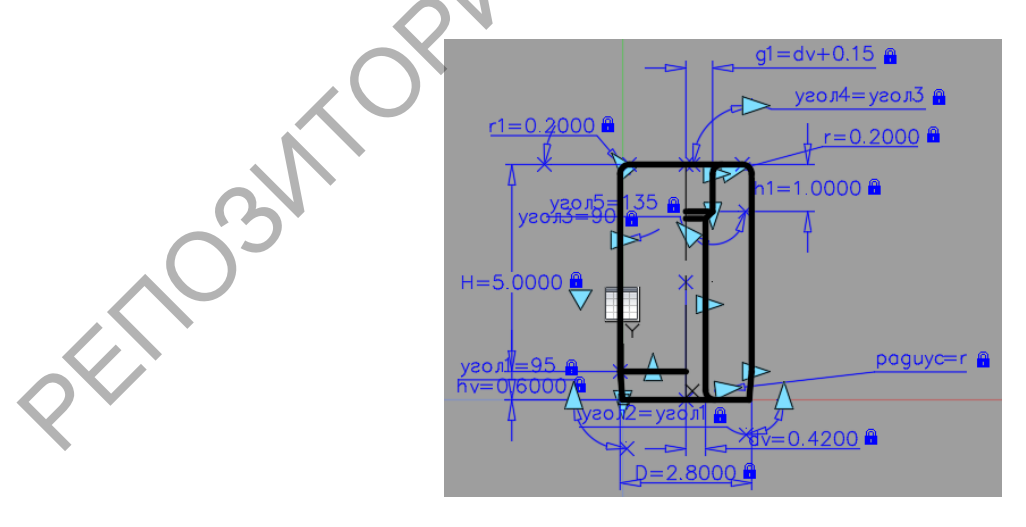

Рисунок 2 - Установка размерных зависимостей

3. Установить Автоналожение зависимостей - рисунок 3.

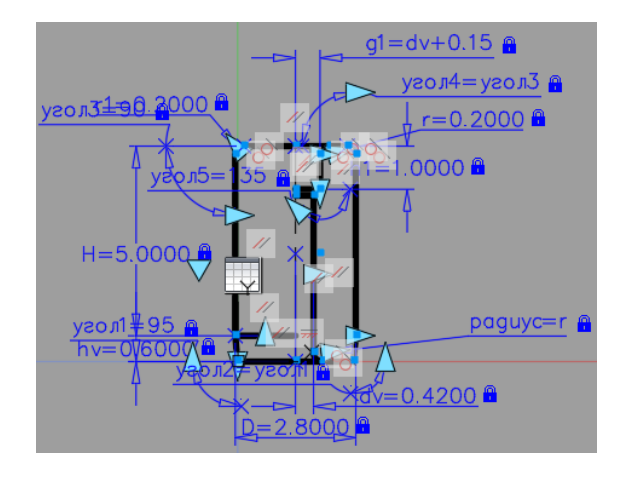

Рисунок 3 – Автоналожение зависимостей

4. Расставить симметрию  $\boxed{1}$  верхних углов, которые являются симметричными в данном блоке относительно оси, а также расставить равенство этих углов, которые всегда должны быть равны при изменении относительно оси.

5. Расставить равенство **Поверхностей**, которые всегда должны быть равны при изменении относительно оси

В итоге получаем параметрическую модель детали «Втулки кондукторные постоянные. Исполнение 2» – рисунок 4.

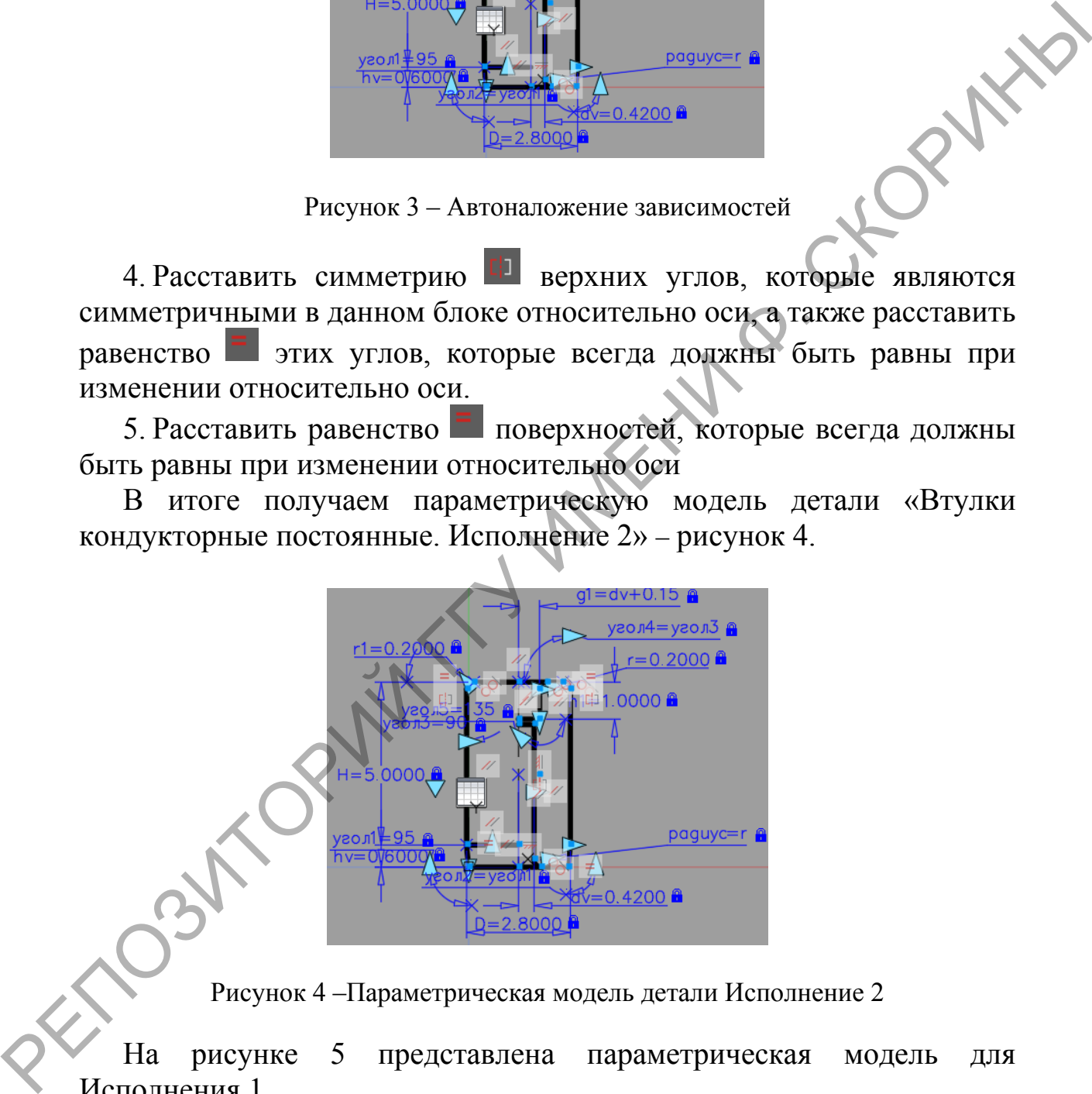

Рисунок 4 –Параметрическая модель детали Исполнение 2

На рисунке 5 представлена параметрическая модель для Исполнения 1.

Разработанные параметрические модели в дальнейшем будут использованы при автоматизации формирования конструкторской документации на детали «Втулки кондукторные постоянные».

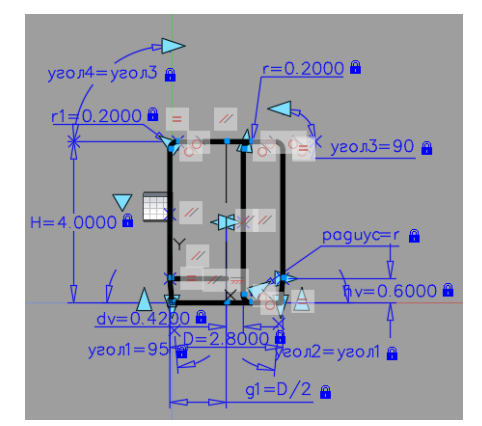

Рисунок 5 – Параметрическая модель детали Исполнение 1

**А. В. Стельченко**  (ГГТУ имени П. О. Сухого, Гомель) Науч. рук. **Л. К. Титова**, ст. преподаватель

## **ОБ ИСПОЛЬЗОВАНИИ ДВИЖКА UNREAL ENGINE 4 ДЛЯ СОЗДАНИЯ ИГРОВОГО ПРИЛОЖЕНИЯ «OCEAN STORY»**

На сегодняшний день Unreal Engine 4 является одним из самых популярных движков для разработки игр. В Unreal Engine 4 ecть примечательная система скриптов, под названием Blueprints. Blueprints – это визуальная система создания скриптов, которая при всей относительной простоте позволяет описать все, что угодно – от действий персонажа до процедурной генерации уровней игры. Своей простотой данный движок подкупает как новичков в области разработок игр, так и продвинутых программистов. РЕПОЗИТОРИЕ ПРОБЛЕГА ПРОБЛЕГА ПРОБЛЕГА ПРОБЛЕГА ПРОБЛЕГА ПРОБЛЕГА ПРОБЛЕГА ПРОБЛЕГА ПРОБЛЕГА ПРОБЛЕГА ПРОБЛЕГА ПРОБЛЕГА ПРОБЛЕГА ПРОБЛЕГА ПРОБЛЕГА ПРОБЛЕГА ПРОБЛЕГА ПРОБЛЕГА ПРОБЛЕГА ПРОБЛЕГА ПРОБЛЕГА ПРОБЛЕГА ПРОБЛЕГА П

Для разработки игровых приложений движок предоставляет несколько основных классов, таких как:

– GameInstance;

GameModeBase;

– PlayerController;

– AIController;

– AnimInstance;

– Character.

Экземпляр класса GameInstance создаётся один раз при старте игрового приложения и не удаляется до тех пор, пока приложение не будет закрыто. При помощи данного класса можно передавать данные между уровнями игры.